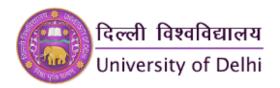

## Criterion-6: Governance, Leadership and Management

**Key Indicator – 6.2: Strategy Development and Deployment** 

**Metric: 6.2.2** 

**Implementation of E-Governance** 

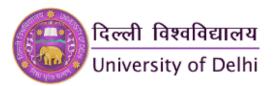

## **Administration including complaint management**

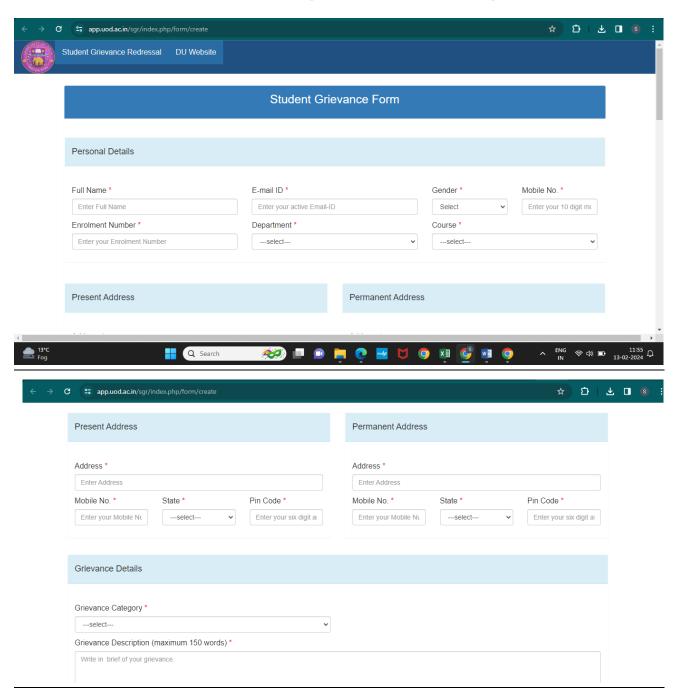

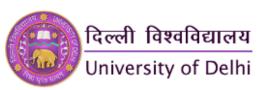

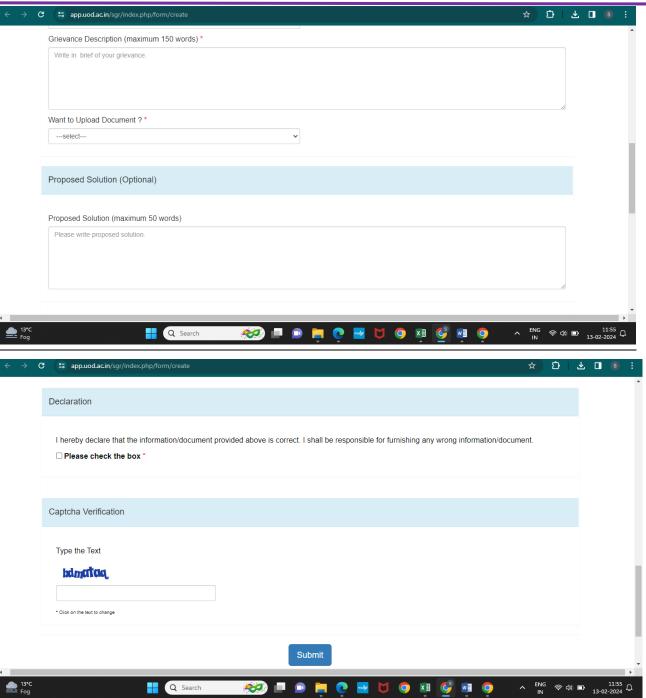

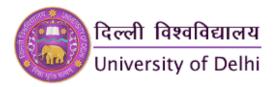

## **Finance and Accounts**

## (i) PFMS

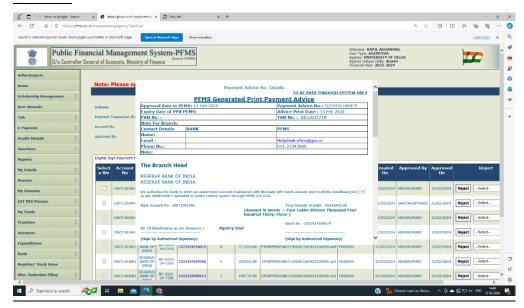

## (ii) Tally

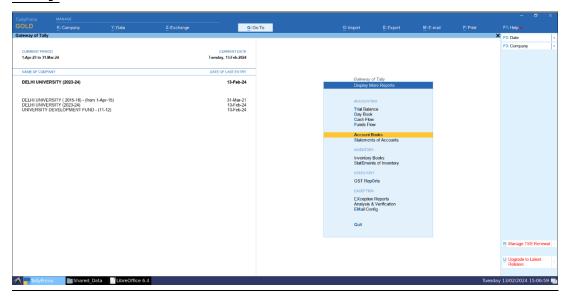

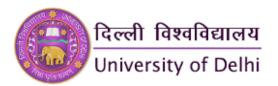

#### (iii) Salary

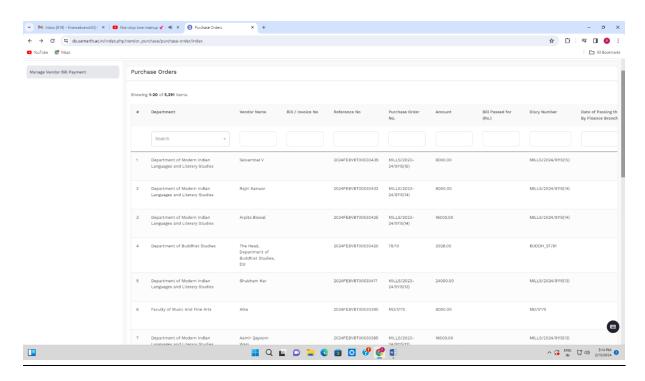

#### **Scholarship** (iv)

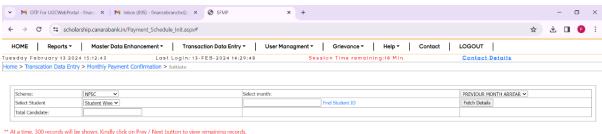

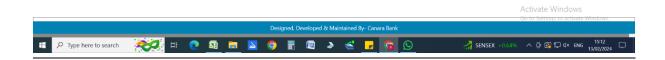

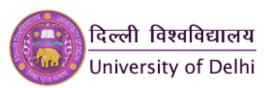

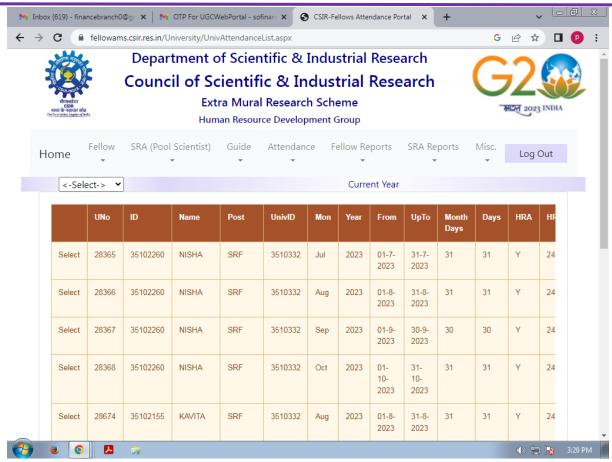

## (v) Medical

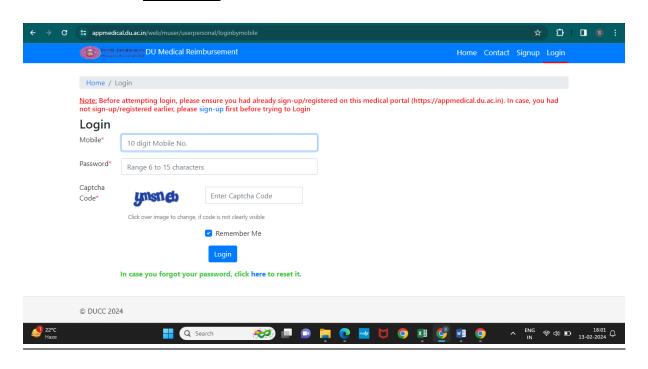

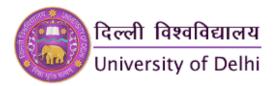

# (vi) <u>Digital Maturity Framework Workshop and</u> Certificate

https://www.du.ac.in/index.php?mact=News,cntnt0
1,detail,0&cntnt01articleid=6314&cntnt01returnid=1
77

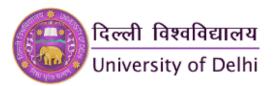

## **Students Admission and Support**

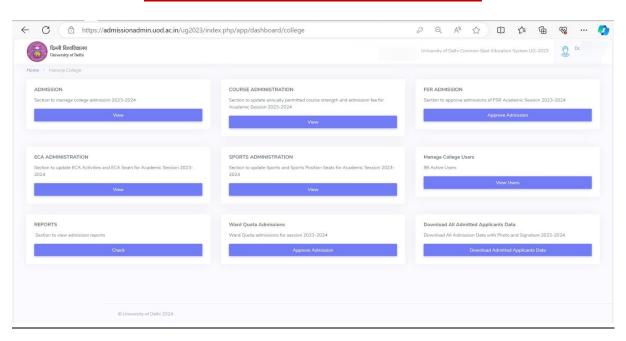

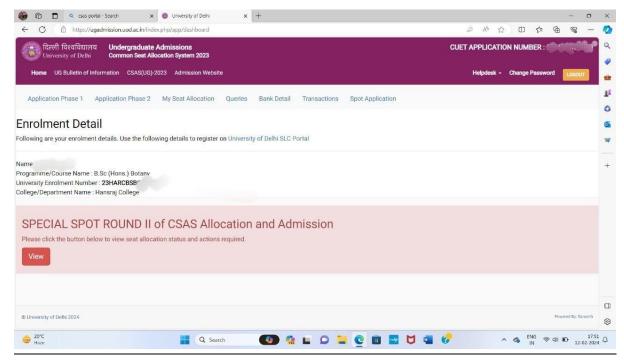

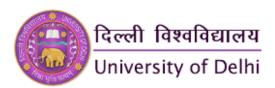

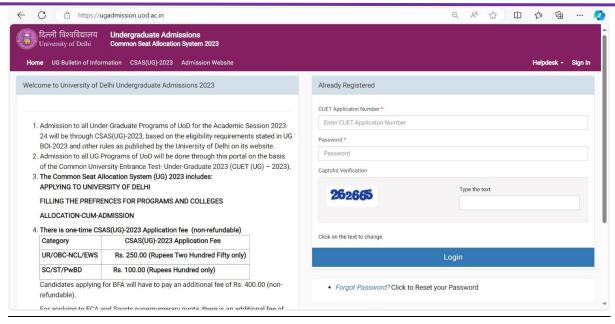

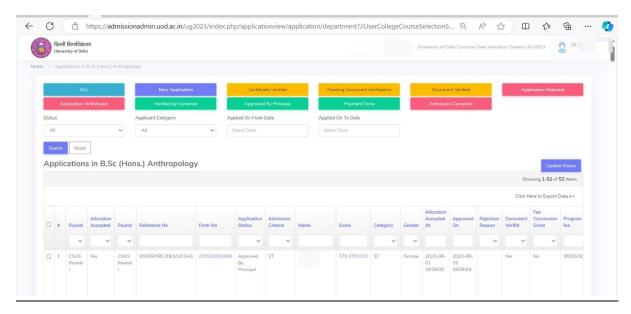

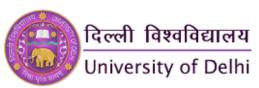

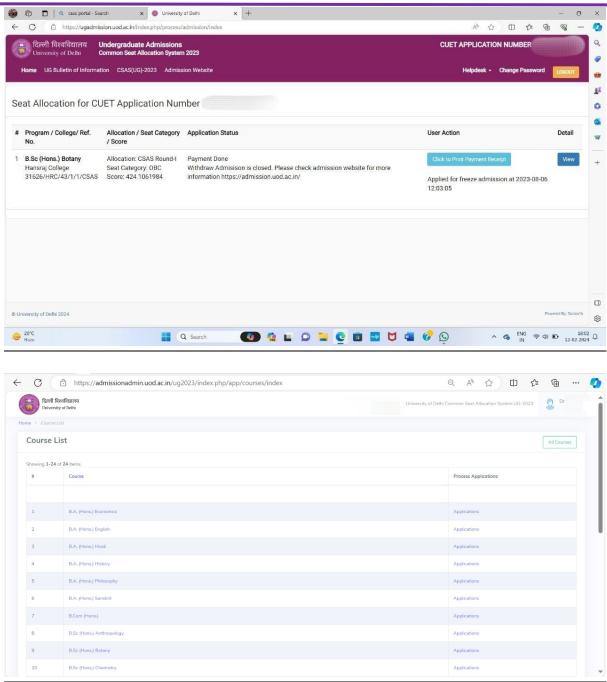

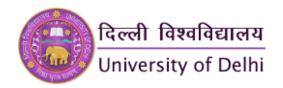

## **Examinations**

- 1. Attestation of Degree
- 2. Attestation of Marksheet
- 3. Degree in Advance
- 4. Digital Degree
- 5. Duplicate Degree / Diploma / Certificate
- 6. Marksheet Download
- 7. Provisional Certificate
- 8. Request for Degree / Diploma / Certificate
- 9. Request for Transcript
- 10. Request for Special Certificate
- 11. Verification of Degree
- 12. Exam Form Registration
- 13. Student's Marksheet
- 14. Student's Admit Card
- 15. Student's Result Copy

#### 1. ATTESTATION OF DEGREE (https://app.uod.ac.in/degree\_attestation/)

Attestation of Degree will be issued in person to the candidate (or to his/her nominee, authorized in writing) from Window No. 4 (Ground Floor)/Examination Branch-IV, Room No.207 (2<sup>nd</sup> Floor), Examination Wing, North Campus, University of Delhi, Delhi-110007 after a period of seven working days excluding Saturday/Sunday and other Gazetted holiday from the date of successful submission of application with payment of the prescribed fee.

For grievances/queries: exam4@exam1.du.ac.in

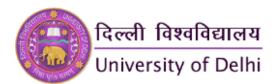

### **Student Login Window**

## Welcome to University of Delhi Online Certificates System Application to Attestation of Degree

GuideLines Register

#### Guidelines/procedure for issuance of Attested Degree / Diploma / Certificate

A student can apply for attestation of copy of Degree / Diploma / Certificate issued by University of Delhi subject to the following conditions and Guidelines:

#### Procedure for issuance of attested copy of Degree / Diploma / Certificate:

- 1. Register for login on "Attestation of Degree" link, available under "Services" menu option of Examination portal. (Part of DU portal www.du.ac.in).
- 2. Post Registration a link is sent to student's email address. Student is required to click this link for activation of login
- 3. The student need to login with email address as "login id" to access the online application form.
- 4. Student need to provide all correct information as requested in the online application.
- 5 Next Upload the soft copy of photograph (jpg/jpeg/png formats with Max size of 100 KB) and soft copy of student's signature (jpg/jpeg/png formats with Max size of 50 KB)
- 6. Next student will fill in the course particulars of Degree required to be attested. Multiple requests can be submitted here for different degrees / certificates /Diploma the student has passed from University of Delhi.
- 7. Upload soft copy of Degree / Certificate / Diploma to be attested. If request has been made for more than one document then upload all such documents. (PDF format only.)
- 8. Next deposit online fees of Rs.500/- for each copy of document to be attested at the Payment Gateway. (Example : for 5 copies the fees is 500 X 5 = Rs.2500/-)
- After completion of online process including payment of prescribed fee, student will receive the acknowledgement receipt along with a Receipt number in their email address. The request of candidate for issue of attested copy of document has been provisionally accepted subject to the verification by Examination Branch.
- 10. Students are required to take printout of Application Form, acknowledgement receipt and all uploaded documents for their record.
- 11. Student can collect the attested document from Window No 4 of Examination Branch North Campus after seven working days of successful submission of application with prescribed fees. Student should necessarily bring copy of submitted Application form with signature of the applicant to receive the attested document.

#### Disclaimer:

- 1. Applicant shall be solely responsible for correctness of the information filled up and veracity of all uploaded documents.
- 2. Issuance of Attestation of Degree shall be strictly based on the satisfactory compliance of the conditions prescribed. Mere submission of application and documents does not entitle issuance of same.

Registered User Login

Username \*

Password \*

Captcha Verification

Type the text

\* Click on the text to change

Login

• Forgot Password? Click to Reset your Password

© University of Delhi 2024

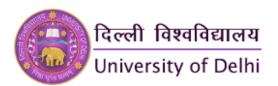

## **Registration Window**

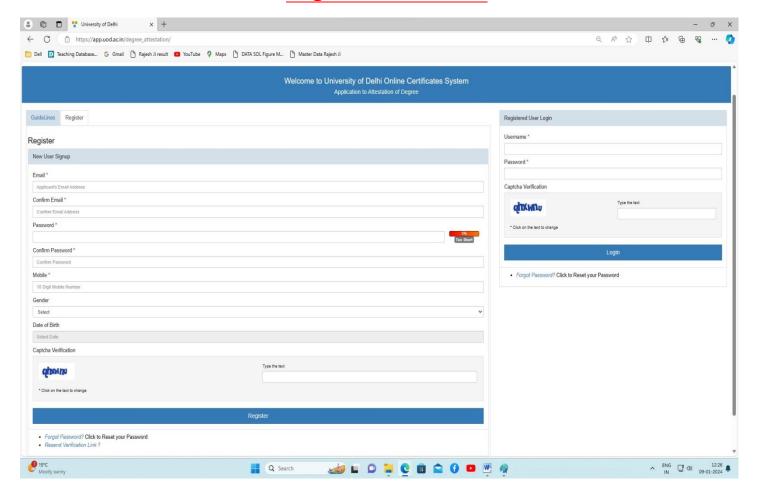

## 2. Attestation of Marksheet

(https://app.uod.ac.in/degree\_attestation/)

The University provides a facility for the attestation of the Marksheet. The candidates can get their mark sheet attested by University. This application form is available on **exam.du.ac.in** at link. University charges Rs. 500/- for each mark sheet certified. All such students have to follow the following procedure for the issue of Attestation of Marksheet:

- 1) Fill out the online form available on the examination portal of the DU website i.e. exam.du.ac.in at link for the said purpose.
- 2) Upload the soft copy of the photograph and scanned signature.
- 3) Upload the soft copy of the Marksheet.
- 4) After completion of the online process including payment of the prescribed fee, the candidate will receive the acknowledgment receipt along with a Receipt number. The request of a candidate for the issue of the Attestation of the Marksheet has been provisionally accepted subject to verification in the examination branch.

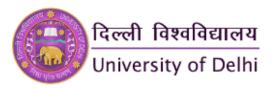

- 5) Take the printout of the duly filled online application, acknowledgment receipt, and all uploaded documents.
- 6) Attestation of Marksheet will be issued in person to the candidate (or to his/her nominee, authorized in writing) from the respective examination branch after a period of Ten working days excluding Saturday/Sunday and other Gazetted holidays from the date of successful submission of application with payment of a prescribed fee. Marksheet will be issued only after submission of a hard copy of the online application, after the candidate's original signature, along with all uploaded documents and Acknowledgement Receipt.

#### **Fees for attestation of Mark Sheet:**

Needed in India

Rs.500/
Needed Abroad

US \$50 (Per Marksheet)

#### (For dollar Payments)

Kindly submit an application to the concerned Examination Branch of North/South Campus with all particulars i.e. Name of Candidate, Father's Name, Mother's Name, email address, Phone No., and Mobile No. Course, Year/Semester, Year of Appearing for Examination, Result of the candidate.

Attach a copy of the Mark Sheet to be attested and a draft of \$50 drawn in favor of "The Registrar, University of Delhi".

**SEND TO** 

(For North Campus) (For South Campus)

North Campus, University of Delhi, University of Delhi, Benito Juarez Marg,

Delhi-110007 South Campus, Delhi-110021

**STUDENT LOGIN WINDOW** 

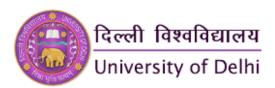

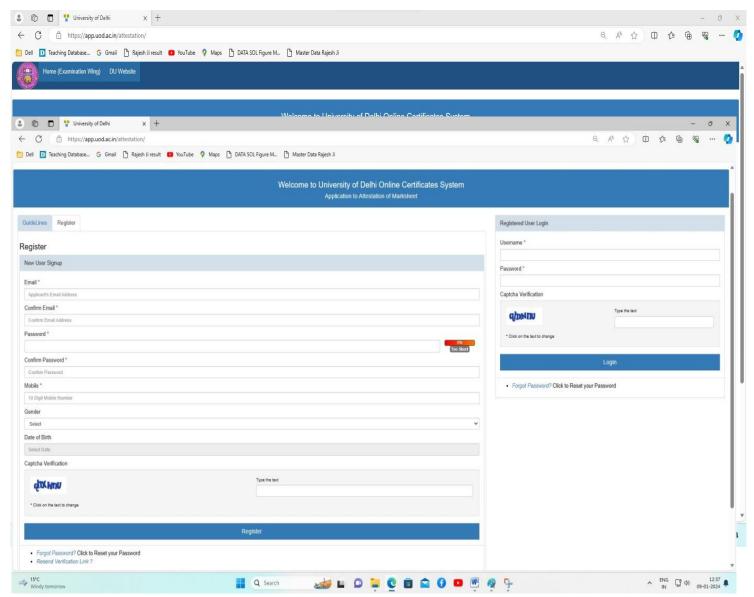

## **REGISTRATION WINDOW**

## 3. Degree In Advance

https://app.uod.ac.in/degree\_conv/index.php/predegree/personal-details/login

Generally, a degree is issued to all eligible candidates after the date of the Annual Convocation. But under the following circumstances, it may be given in advance prior to the Annual Convocation with the approval of the competent authority:

(A)To pursue higher study abroad,

OR

(B) To take up residence abroad,

OR

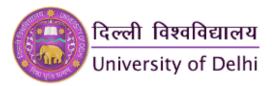

#### (C) Require the degree to join services in Government/PSO

As per the mentioned procedure, after the online process, the candidate has to submit the hard copy of all required documents to the Window No. 4 (Ground Floor) Examination Wing, North Campus, University of Delhi, Delhi-110007.

For grievances/queries: exam4@exam1.du.ac.in

Website: <a href="https://app.uod.ac.in/degree\_conv/">https://app.uod.ac.in/degree\_conv/</a> For Grievances/query: exam4@exam1.du.ac.in

#### STUDENT LOGIN WINDOW

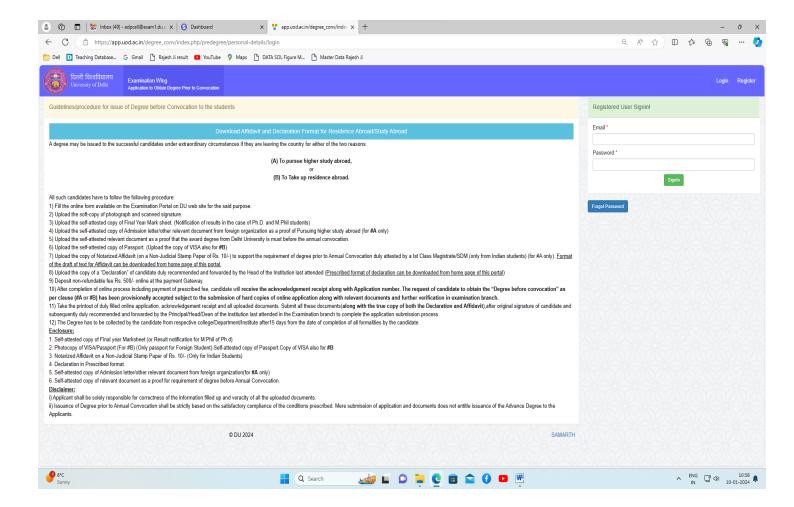

## 4. DIGITAL DEGREE <a href="https://digicerti.du.ac.in/">https://digicerti.du.ac.in/</a>

#### Guidelines/procedure for issue of Digital Degree

A student can apply for issue of Digital Degree subject to the following conditions and Guidelines:

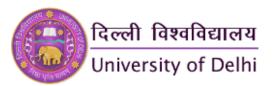

The Digital Degree will be issued only if student has successfully completed the academic program and is eligible for the award of Degree from Delhi University.

## **STUDENT LOGIN WINDOW**

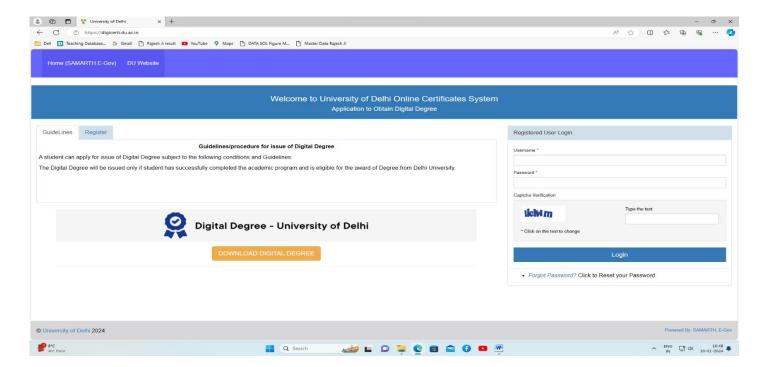

**REGISTRATION WINDOW** 

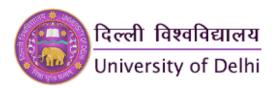

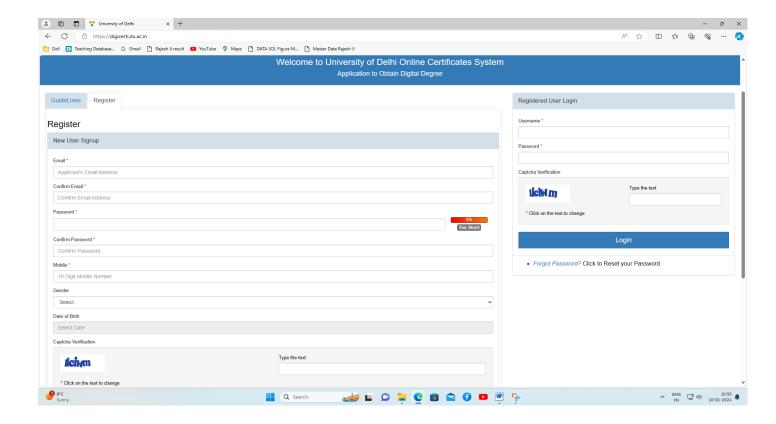

## 5. DUPLICATE DEGREE/DIPLOMA/CERTIFICATE

https://app.uod.ac.in/duplicate\_degree

A candidate can apply to issue a Duplicate University Degree/Diploma/Certificate subject to the following step-wise procedure:

- **STEP 1** Fill out the online form available on the Examination portal on the DU website for the said purpose. (https://app.uod.ac.in/duplicate\_degree)
- **STEP 2** Upload the soft copy of the photograph and scanned signature.
- **STEP 3** Upload the self-declaration of the student in the prescribed format.

Declaration Form for Duplicate Degree/Diploma/Certificate

- **STEP 4** Upload a self-attested copy of F.I.R. lodged with the nearest Police Station to the effect that either the Original Degree, Diploma, or Certificate has been irrecoverably lost, destroyed, or defaced. If F.I.R. is available on the website of the state, then a self-attested copy of its printout may be uploaded.
- **STEP 5** Self-attested copy of any one of these documents (Aadhar card, Driving License, Pan Card, Passport) as proof of identity
- **STEP 6** Deposit the online fee as per the details given below at the Payment Gateway: Years

  Amount (in Rs.)

Up to 6 years\* 500

More than 6 years\* 1000

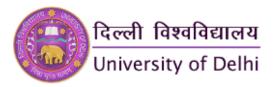

\*Number of years will be calculated from the Month of the last examination appeared.

#### **Bank Account Details (only for applying from abroad)**

**STEP 7** After completion of the online process including payment of the prescribed fee, the candidate will receive the acknowledgment receipt along with the Receipt number.

**STEP 8** Take the printout of the duly filled online application, acknowledgment receipt, and all uploaded documents.

**STEP 9** Submit the duly filled online application with the original signature of the applicant and duly recommended and forwarded by the Principal/Head/Dean of the institution last attended along with all uploaded documents (**along with the original Declaration in the prescribed format**) to the Window No. 4 (Ground Floor), Examination Wing, North Campus, University of Delhi, Delhi-110007.

**STEP 10** Duplicate Degree has to be collected by the candidate from the respective college/Department/ institute after 45 working days from the date of completion of all formalities by the candidate.

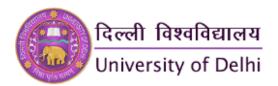

## **STUDENT LOGIN**

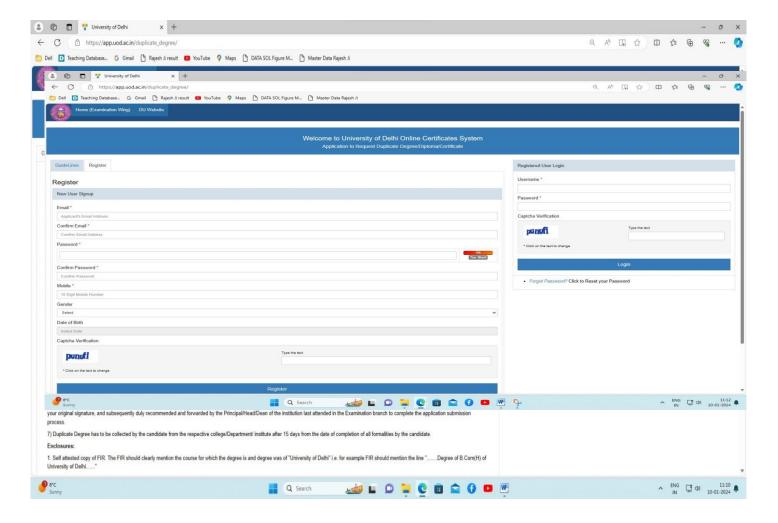

## STUDENT REGISTRATION WINDOW

## 6. MARKSHEET DOWNLOAD

https://slc.uod.ac.in/

STUDENTS CAN GO TO THE FOLLOWING WEBSITE FOR DOWNLOADING THE **RESULT** 

**MAY JUNE 2022 ONWARDS** 

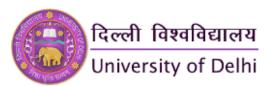

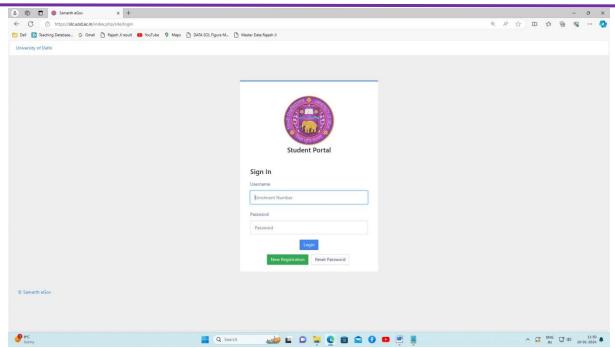

## STEPS FOR DOWNLOADING THE MARK SHEET FROM **NOV-DEC 2012 TO NOV-DEC 2021**

Step 1: Please type the following Link to open the "Download Marksheet" Portal http://durslt.du.ac.in/AC\_INTERNET\_INDEX/Online\_Fee\_Payment/Std\_RsIt\_Index.aspx

Step 2: Click on the "Pay Fee Amount" link of the corresponding exam session. A window of payment gateway will open. Pay the mark sheet fee using Debit Card/Credit Card/Net Banking/UPI. After completing the successful payment a "Fee Slip" will be generated.

Step 3: Again Open the "Download Marksheet" Portal and click on the "Print Marksheet" link of the corresponding exam session. Fill in the College Name, Exam Roll No. and Date of Birth and Fee Slip No. and download the Marksheet.

https://durslt.du.ac.in/AC\_INTERNET\_INDEX/Online\_Fee\_Payment/Std\_Rslt\_Index.aspx

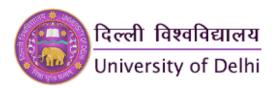

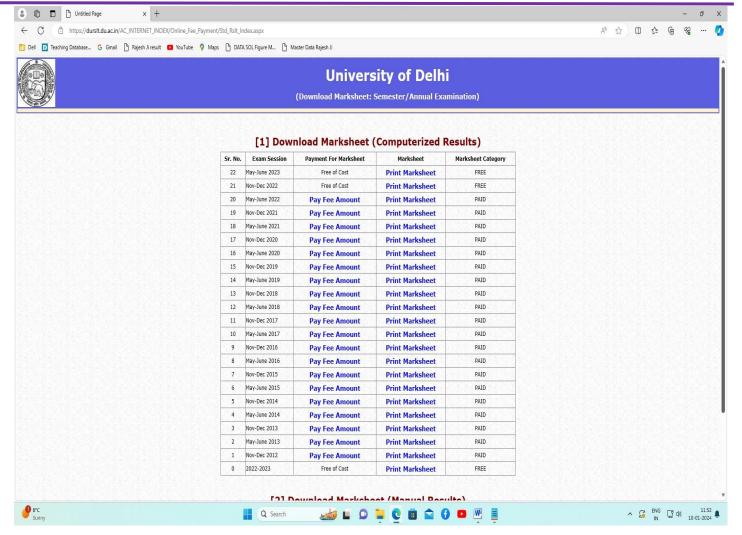

## 7. PROVISIONAL CERTIFICATE

https://durslt.du.ac.in/DU\_Online\_Certificate/StudentPortal/Login.aspx).

The student was advised to follow the following step-wise procedure for applying for the provisional digital certificate.

**STEP 1** Register and fill out the online form available on the examination portal of the DU website **CLICK HERE** for the said purpose

(<a href="https://durslt.du.ac.in/DU\_Online\_Certificate/StudentPortal/Login.aspx">https://durslt.du.ac.in/DU\_Online\_Certificate/StudentPortal/Login.aspx</a>).

- **STEP 2** Upload the soft copy of the photograph and scanned signature.
- **STEP 3** Upload the soft copy of the mark sheet or result.
- **STEP 4** Deposit online a **non-refundable fee** of ₹ 500/- per copy for the issuance of a Provisional Certificate at the Payment Gateway.
- **STEP 5** After completing the online process including payment of the prescribed fee, the candidate will receive the acknowledgment receipt along with a Receipt number.
- **STEP 6** It means the request of the candidate for issuance of a Provisional Certificate has been provisionally accepted subject to the verification of the documents.

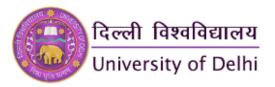

**STEP 7** In case of non-receipt of the acknowledgment, send a copy of the duly filled online application, and fee receipt, along with all uploaded documents, and email to: provicerti@du.ac.in

**STEP 8** Provisional certificate will be issued within ten working days subject to the verification of the documents submitted.

#### Note:

- Upload all supporting documents in a single PDF file which should be legible and clear, blur documents will be considered incomplete applications.
- Students are advised to keep all the information ready before filling out the online form, especially University Enrolment Number.
- Students are advised to contact their respective College, Department, and Centre for any query in this regard.
- Students of the Non-Collegiate Women's Education Board (NCWEB) are advised to contact their teaching centers. They can also send an email to provisionalcertificate@ncweb.du.ac.in for any related query.
- For grievances/queries: provicerti@du.ac.in

#### Disclaimer:

- The applicant shall be solely responsible for the correctness of the information filled up and the integrity of all uploaded documents.
- Issuance of Provisional Certificate shall be strictly based on the satisfactory compliance of the conditions prescribed.
- Mere submission of application and documents does not entitle issuance of same.

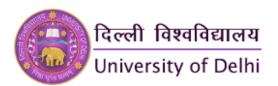

## STUDENT LOGIN WINDOW

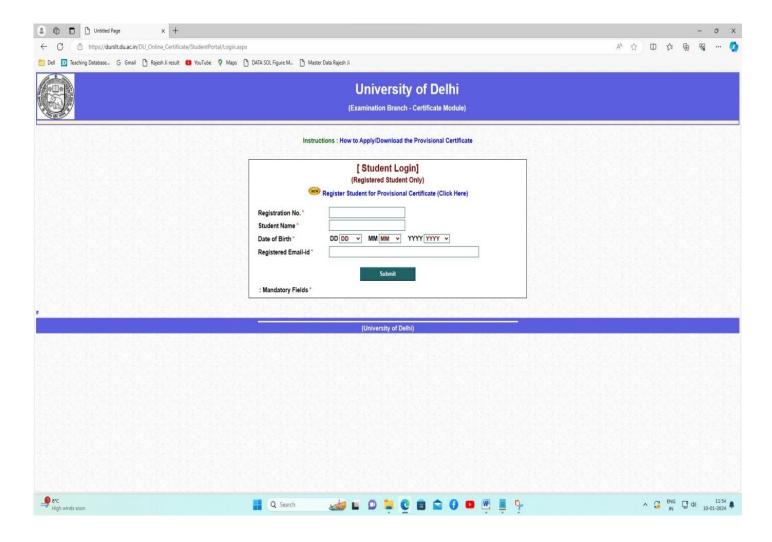

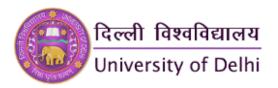

1/10/24, 2:40 PM

Du Certificate

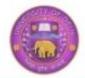

#### दिल्ली विश्वविद्यालय University of Delhi Delhi-110007

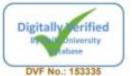

Certificate Reg. No.: DUCFT/2023/6199

Print Date: 10/01/2024

Enrollment No.: 20ELCIBLLB000773

Issue Date: 05/10/2023

#### अस्थाई प्रमाण पत्र **Provisional Certificate**

यह प्रमाणित किया जाता है कि अर्घा चौधरी सुपुत्री विनोद चौधरी ने परीक्षा अनुक्रमांक 20309806158 के अधीन एल.एल.बी (विधि स्नातक) दिल्ली विश्वविद्यालय की परीक्षा उत्तीर्ण की है, जो मई/जून 2023 में हुई थी। उसने द्वितीय श्रेणी के साथ 3000 अंक/जी.सीजीपीए में से 1790 अंक/जी.सीजीपीए प्राप्त किए।

दिल्ली विश्वविद्यालय का उपाधि प्रमाण पत्र उसे दीक्षांत समारोह के बाद जारी किया जाएगा।

This is to certify that ARSHA CHAUDHARY Daughter of VINOD CHAUDHARY has passed LL.B (BACHELOR OF LAW) (NC) examination of the University of Delhi bearing the Exam Roll Number 20309806158 held in May-June 2023. She secured 1790 Marks/G.CGPA out of 3000 Marks/G.CGPA with Second Division.

The Degree Certificate of the University of Delhi will be issued to her after the convocation of the University.

(S.K. Dogra) Joint Registrar (Examinations) संयुक्त कुलसचिव परीक्षा

(Prof. Ajay Kumar Arora) Controller of Examination परीक्षा नियंत्रक

Authenticity of Digitally Verified Certificate may be checked from the link given below http://durslt.du.ac.in/DU\_Online\_Certificate/Digi\_Auth.aspx

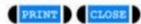

https://duralt.du.ac.in/DU\_Online\_Certificate/Certificate/Provisional\_Certificate.aspx?Adm\_Refno=DUCFT/2023/6199&Exam\_Session=May-June ... 1/1

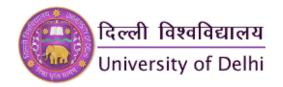

#### 8. REQUEST FOR TRANSCRIPT

https://app.uod.ac.in/transcript/

The student has to fill out the application form himself/herself.

**SUPPORTING DOCUMENTS**: The signed and scanned copies of the following documents are to be uploaded in PDF form as a single file with the online line application form, as per instructions therein.

- Signed copies of all the mark sheets (Part/Semester wise) of the student
- Copy of syllabus/Title of the Papers of the program/course studied and/or details of the paper code, paper title, marks, subject credits, grade points, and credit points earned as applicable.
- Signed copy of the online fee payment(If Applying Under Fast Track Mode)
- Signed copy of the passport of the Student (for those who are abroad)
- Signed copy of Priority evidence for Fast Track Application
- Signature of the student
- Signed copy of the valid official id of the student issued by Government Authorities such as an Aadhar Card/Election Card/Driving License

Note:- Student Need to Upload all Supporting Documents in a Single PDF File which should be legible and Clear, Blur documents will be considered incomplete applications.

The name of all the subjects studied including optional subjects (if any) should be mentioned in full in the application form. No abbreviations will be accepted. In the event of any doubt about the name of the subject/s, the College/Department/Faculty concerned/Course Syllabus may be consulted. Any discrepancy/absence of the name of the subject will be considered an incomplete application.

PRESCRIBED FEE FOR TRANSCRIPT: The student is required to submit the requisite fee as per the details given below:-

(I) If applied from within India (II) If applied from Abroad **Transcript Fee** 

Rs. 1000/-Up to 6 years US\$ 100 More than 6 years Rs. 1500/-US\$ 150

Additional Fee, if applicable

(I) If applied from (II) If applied from Abroad

within India

Additional Copies of the Rs. 100/- per copy US\$ 10 per copy Transcript

If applying under Fast TrackRs. 2000/-US\$ 50

**Postage Charges** 

Rs. 500/- per postage for postage within India US\$ 50 per postage for postage outside India

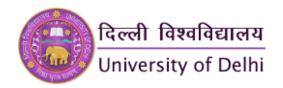

#### Note:

- 1. With a Single Registration on the Server, Students can apply for a single course only
- 2. Additional copies need to be applied at the time of submitting an online application. A fresh application is required if additional copies are needed subsequently.
- 3. Students can apply only 5 additional copies at one time.
- 4. The online application form has to be submitted by the student himself/herself.
- 5. The number of years will be calculated from the last examination passed.
- 6. The student has to opt for delivery of the Transcript by post at the time of application. No subsequent request for delivery by post will be entertained.
- 7. Online applications for Transcripts cannot be later withdrawn to claim a fee refund. Fee once paid cannot be adjusted under any different head.

#### **ISSUE OF TRANSCRIPT**

**UNDER NORMAL COURSE:** The transcript will normally be issued within 21 working days in cases where the application is found to be complete and correct in all respects. Request for urgent disposal of Transcripts applied under 'Normal Course' head will require a deposit of additional fee as per applicable rates under 'Fast Track' besides fulfilling other applicable terms.

**UNDER FAST TRACK**: If the transcript is desired under fast track, supporting documents to establish the urgent requirements of the Transcript should be uploaded. Transcript under fast track will be issued subject to (i) prior approval of the said application (ii) deposit of additional fee as applicable (iii) application is complete in all respects and no discrepancy found. An application cannot be considered under Fast Track merely because an additional fee is paid for that, there should be supporting documents submitted to credibly prove that the need for a transcript is urgent. Transcripts under fast track will be issued on priority which may take about 10 working days. An additional fee paid under the fast-track application shall not be refundable. **INCOMPLETE APPLICATION**: A student has to go through all the instructions before applying for a Transcript. Incomplete applications may not be processed further till all required information/documents are supplied.

After completion of the online process including payment of the prescribed fee, the student will receive an acknowledgment receipt showing that the request of the student for the issue of a Transcript has been provisionally accepted subject to the application being completed/verified in the Examination Branch.

**DELIVERY OF TRANSCRIPT**: Transcript can be collected from the student dealing windows in the Examination Branch concerned within 30 days of the issue of the Transcript at the following address (On working days, from 10.00 am to 01.00 pm and from 2.00 pm to 3.00 pm):-

For Students from North Campus Colleges
Window No. 9, University Gate no. 1,

Examina

For Students from South Campus Colleges Examination Branch (Next to SBI Bank)

New Examination Block, North Campus,

Counter No. 2, University of Delhi,

University of Delhi, Delhi-110007

South Campus, New Delhi - 110021

The following documents will be required to take delivery of the Transcript personally.

 A valid official id of the student issued by Government Authorities such as an Aadhar Card/Election Card/Driving License Aadhar Card in original needs to be shown at the window of the Examination Branch concerned.

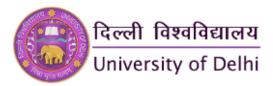

- Copy of the acknowledgment receipt of the Online Application.
   The following documents will be required to take delivery of the Transcript through an authorized representative (as mentioned in the online application form).
- Signed copy of the valid official id of the authorized representative (as mentioned in the application form) issued from Government Authorities such as a Passport/Aadhar Card/Election Card/Driving License.
- Copy of acknowledgment receipt.
- Copy of fee payment receipt for Transcript. Students must receive the Transcript documents within 6 months of issuance, University will not be responsible for the Transcript document after 6 Months. If the transcript is not collected within the prescribed time, the same will be consigned to unclaimed transcripts which may not be retrieved at future date. In such cases, the student has to apply fresh following all the requirements of a new application.

**PROHIBITION OF OUTSIDE AGENCY FOR ISSUE OF TRANSCRIPTS**: The University does not entertain any outside agency on behalf of students for the issue of Transcripts. Taking the services of some outside agencies for getting the transcript issued from the University is strictly prohibited. If it is found that a student is availing/has availed the services of an outside agency, appropriate action will be taken as per the rules.

**SENSITIZING THE PUBLIC ABOUT CORRUPTION**: Do not pay bribes. If anybody in the Examination Office or anyone outside asks for a bribe in cash/kind or you have any information on corruption in this office or if you are a victim of corruption in this office you can complain to the officer in charge (S.O./A.R./D.R./J.R) of the Section concerned/OSD-Examination/Dean-Examination in the Examination Wing of the University.

**DISCLAIMER**: It will be the sole responsibility of the student who is applying for a Transcript to ensure that the application is complete in all respects with all the supporting documents. The student has to go through all the instructions carefully. The Examination Branch shall not be responsible for any inconvenience caused or liability and/or loss incurred by the student.

For grievances/queries: so\_exam3ii@exam1.du.ac.in / 011-27001021

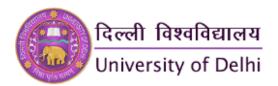

## STUDENT LOGIN WINDOW

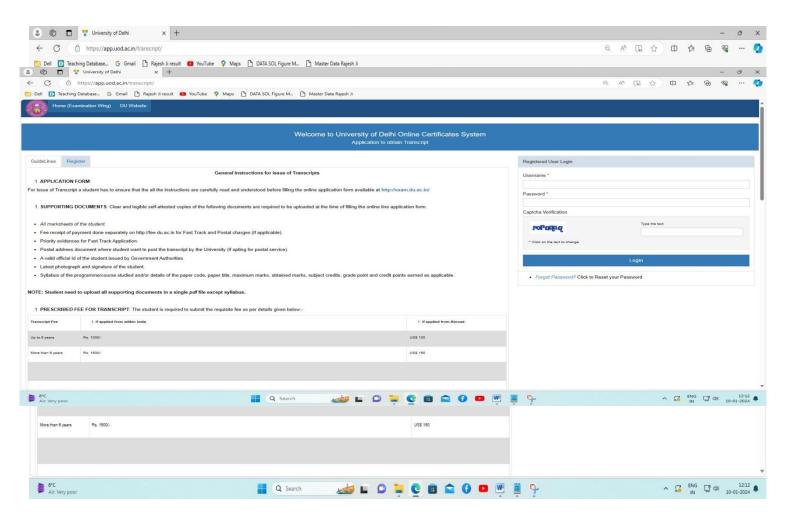

## REGISTRATION WINDOW

## SPECIAL CERTIFICATE (https://app.uod.ac.in/special/)

#### GUIDELINES/PROCEDURE FOR ISSUE OF SPECIAL CERTIFICATE

The Special Certificate will be issued only to the student who has successfully completed the academic program and is eligible for the award of a degree from the University of Delhi.

All such applicants have to follow the following step-wise procedure for the issue of a Special Certificate:

**STEP 1** Fill out the online form available on the examination portal of the DU website (https://app.uod.ac.in/special).

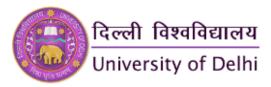

**STEP 2** Upload the soft copy of the photograph and scanned signature.

**STEP 3** Upload the soft copy of the self-attested mark sheet of the Final Year/Semester/Notification of result/s of M.Phil/(in some medical courses requires overall results including Practical Training results)

**STEP 4** Deposit an online fee of ₹ 500 /- for the issue of a Special certificate at the Payment Gateway.

#### Bank Account Details (only for applying from abroad)

**STEP 5** After completing the online process including payment of the prescribed fee, the candidate will receive the acknowledgment receipt along with a Receipt number. The request of the candidate for the issue of a Special certificate has been provisionally accepted subject to verification in the examination branch.

**STEP 6** Take the printout of the duly filled online application, acknowledgment receipt, and all uploaded documents.

**STEP 7** The candidate has to submit a hard copy of the online application with the original signature, along with all uploaded documents and Acknowledgement Receipt to Window No. 4 (Ground Floor), Examination Wing, North Campus, University of Delhi, Delhi-110007

STEP 8 Special certificate will be issued in person to the candidate (or to his/her nominee, authorized in writing) after a period of fifteen working days excluding Saturday/Sunday and other Gazetted holidays from the date of successful submission of the application with payment of a prescribed fee.

#### Disclaimer:

- (i) Applicant shall be solely responsible for the correctness of the information filled up and the integrity of all uploaded documents.
- (ii) Issuance of Special Certificate shall be strictly based on the satisfactory compliance of the conditions prescribed. Mere submission of application and documents does not entitle issuance of same.

#### Note:

- Upload all supporting documents in a single PDF file which should be legible and clear, blur documents will be considered an incomplete application.
- This certificate is valid till the original degree is issued.
- As per the mentioned procedure, after the online process, the candidate has to submit the hard copy of all required documents to Window No. 4 (Ground Floor) Examination Wing, North Campus, University of Delhi, Delhi-110007.
- For grievances/query: exam4@exam1.du.ac.in

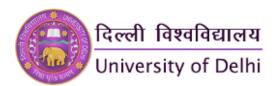

### STUDENT LOGIN WINDOW

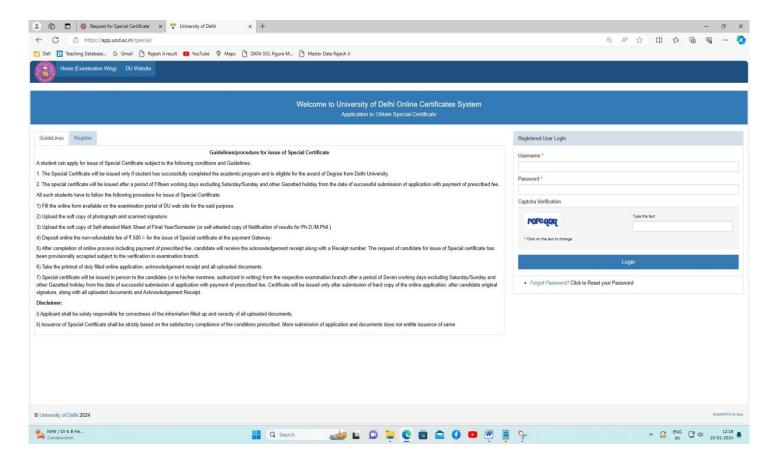

#### **REGISTRATION WINDOW**

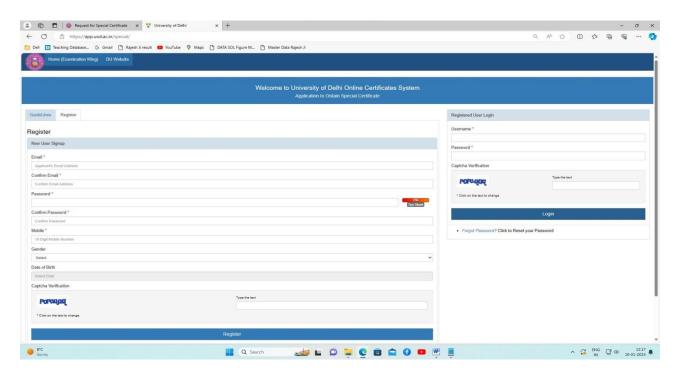

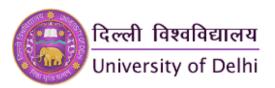

## STUDENT'S EXAM FORM REGISTRATION (SAMARTH)

https://slc.uod.ac.in/index.php/site/login

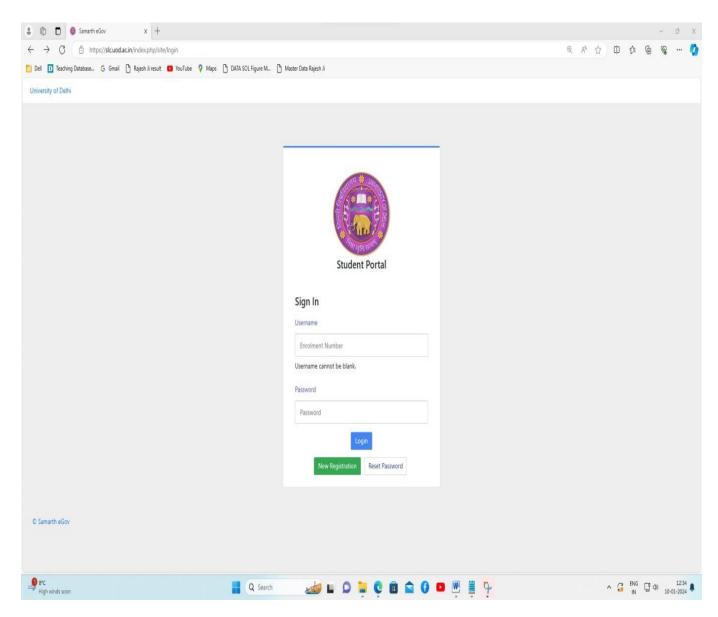

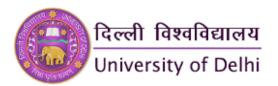

## STUDENT'S EXAMINATION FORM

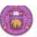

#### University of Delhi

Examination Form for Examination Session 2023-MAY-JUNE: REGULAR

Examination Course(s) Selection for 708: Master of Arts (English)

| Name                                        | AMMY PREET                      | Enrolment Number                                                        | 18KIMCBHEN000005           | Organizational unit<br>(College) | 032: Jesus and Mary Colleg |  |  |  |
|---------------------------------------------|---------------------------------|-------------------------------------------------------------------------|----------------------------|----------------------------------|----------------------------|--|--|--|
| Level                                       | MASTER                          | Program Type                                                            | DEGREE                     | Delivery Mode                    | Face to face               |  |  |  |
| Admission<br>(Year-Cycle)                   | 2021-JULY                       | Roll Number                                                             | 21032708001                |                                  |                            |  |  |  |
| Email                                       | ammy.kmc@gmail.com              | Student Ph. No.<br>Mother Ph. No.<br>Father Ph. No.<br>Guardian Ph. No. | 9897648268                 |                                  |                            |  |  |  |
| Mother Name<br>Father Name<br>Guardian Name | TAJINDER KAUR<br>HARSHPAL SINGH | Correspondence<br>Address                                               | 404 THAMES A OMAXE RIVIER. | ABC ID                           | 131545508321               |  |  |  |

| Examination Session : 2023-MAY-JUNE-REGULAR |                                                    | Examina | tion Type : REGULAR       | Reference Number : 911928 |                    |  |  |  |
|---------------------------------------------|----------------------------------------------------|---------|---------------------------|---------------------------|--------------------|--|--|--|
| Exami                                       | nation Model : EXAMINATION                         | PWD App | olicable : Not Applicable | Scribe Required : NO      |                    |  |  |  |
| Course                                      | e(s) Selected                                      |         |                           |                           |                    |  |  |  |
| S.No                                        | Course Code : Name                                 | Credit  | Torm                      | Classification            | Type / Status      |  |  |  |
| 1                                           | 120353410 : Violence and Memory Studies(Admn.2021) | 4.00    | 4 SEMESTER                | THEORY                    | REGULAR / VERIFIED |  |  |  |
| 2                                           | 120351401 : The Long Twentieth Century             | 5.00    | 4 SEMESTER                | THEORY                    | REGULAR / VERIFIED |  |  |  |
| 3                                           | 120351402 : Dalit Studies                          | 5.00    | 4 SEMESTER                | THEORY                    | REGULAR / VERIFIED |  |  |  |
| 4                                           | 120352404 : Introduction to the Study of Language  | 5.00    | 4 SEMESTER                | THEORY                    | REGULAR / VERIFIED |  |  |  |
| 5                                           | 120352407 : Religion and Literature                | 5.00    | 4 SEMESTER                | THEORY                    | REGULAR / VERIFIED |  |  |  |

| S.No    | Fee Component                                | Amount  |
|---------|----------------------------------------------|---------|
| 1       | Minimum fee for SEMESTER 4 course(s)         | INR 600 |
| 2       | Additional fee for 1 course(s) in SEMESTER 4 | INR 150 |
| 3       | Statement of marks fee                       | INR 100 |
| 4       | Examination form fee                         | INR 10  |
| Total f | se to be paid                                | INR 860 |

The above information is true and correct to the best of my knowledge. I will be responsable for any wrong infomation provide by me.

Amount Paid: INR 860.00, Payment Date: 2023-04-02 23:36:53

PG transaction number: 230402146428301, Order Id: 2262458

Status: VERIFIED

Submission Date: Apr 2, 2023, 11:36:53 PM

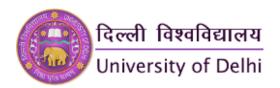

## STUDENT'S ADMIT CARD

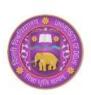

## University of Delhi

#### Examination 2023-MAY-JUNE:REGULAR Admit Card

Print Date: 2024-01-10 15:07:19 Exam Form Number / Status: 911928 / VERIFIED

Examination Roll Number 21032708001

College/Department 032: Jesus and Mary College
Programme 708 : Master of Arts (English)

Enrolment Number 18KIMCBHEN000005

Term 4 SEMESTER
Examination Type REGULAR

Gender F
Scribe Status NO

Examination Mode Physical Mode (from the College/Department/Center)

Student Name AMMY PREET
Father's Name HARSHPAL SINGH
Mother's Name TAJINDER KAUR

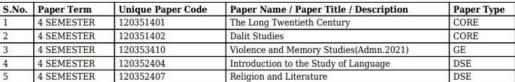

#### Undertaking

- [1] All above information given by me is correct and if any discrepancy / inconsistency is found at any stage, my result will be withheld and shall not be declared in any case.
- [2] I have understood that result may be withheld in case of non payment of Examination Fee.
- [3] All the information provided in this admit card is true and verified by me. The University of Delhi may use this information for future academic records.

NOTE: Students should refer the date sheet issued by Examination Branch, University of Delhi, for date of conduct of particular examination.

<Student's Signature> AMMY PREET 21032708001

<Signature of Dean/HoD/Principal>
 [With Seal]

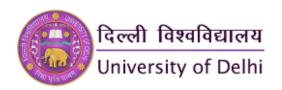

## **Student's Result Copy**

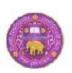

## दिल्ली विश्वविद्यालय

#### University of Delhi

Semester Examination 2023-MAY-JUNE:REGULAR STATEMENT OF MARKS / GRADES MASTER OF ARTS (ENGLISH)

Name: AMMY PREET (एमी प्रीत )

Roll No: 21032708001

Father Name: HARSHPAL SINGH (हर्षपाल पिह) Mother Name: TAJINDER KAUR (त्रजिंदर कीर)

Part & Semester : II & IV Enrolment Number: 18KIMCBHEN000005 College: Jesus and Mary College

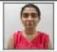

| Sr.<br>No | Paper<br>Code | Paper Title                                     | PPT   | SEM  | CRDT | GR(TH) | GR(PR) | NTGR | GRPT | CRPT | PPRS | TTCR | ттер | SGPA | RESULT | сари |
|-----------|---------------|-------------------------------------------------|-------|------|------|--------|--------|------|------|------|------|------|------|------|--------|------|
| 1         | 5095 101      | VEDEZAL LITERATURE                              | conc  | 1    | 5    | B-     |        | C+   | 7.   | 95   |      | 20   |      | 6.73 | -      |      |
| 2         | 2005 102      | Sany Modern World                               | CORE  | 1    | 5    | В-     | 100    | E+   | T    | 35   |      |      |      |      |        |      |
| 3         | 2005:103      | *esi-independence roles Disneture               | SPECO | 1    | 5    | 8-     |        | E+   |      | 35   |      |      | 125  |      |        |      |
| 4         | 2035 104      | -0001                                           | CORE  | 1    | 5    | В      |        | E    | 6    | 30   |      |      |      |      |        |      |
| 5         | 2005-201      | Tets and tirts Century brains                   | CORE  | 1.   | 5    | 8-     | 7.0    | E+   | T    | 35   |      |      |      | 676  |        | ens  |
| п         | 2035 202      | Othriomand Thony I                              | 0.048 | 1    | 4    | R.     |        | F.   | т    | 35   |      | 20   | 1962 |      |        |      |
| 7         | 2035 203      | Petroheidi Yarat ros and Thorry                 | 0348  | 1    |      | н      |        | F    |      | 30   |      |      | 196  |      |        |      |
| 2         | 2035 204      | Disability Studies and Literary Representations | 2000  | 1    | 8    | 9      | 1000   | E.   | 7    | 26   |      |      |      |      |        |      |
| 0         | 2035 301      | The Long Eighteenth Coroury                     | 2000  | .00  | 1    | 0      |        |      | E    | 20   |      |      |      |      |        |      |
| 10        | 1207451302    | File Long Nicessanth Gentury                    | cone  | 18   | 5    | B-     |        | E+   | - 7  | 95   |      |      |      |      |        |      |
| 11.       | iomasosima*   | Dissaical to Pre-roderr Literatures             | DEC   | - 11 | 5    | 0      |        | С    | 0    | 30   | 71   | 24   | 140  | 193  |        |      |
| 12        | 50352507      | Newsorth Methodology                            | DSE   | -18  | 3    | В      |        | e    | 6    | 30   |      |      |      |      |        |      |
| 13        | 50353509      | Sanctor Station                                 | all   | 10   | 4    | 8      |        | e    | 0    | 24   | TO   |      |      |      |        |      |
| 14.       | 120561101     | Floring Tweetigh Cost vy                        | cone  | .W   | . 1  | 0.     |        | E,   | 2    | 25   |      | 24   |      | 6.79 |        | -    |
| 15        | 170591107     | Talk Stylins                                    | (334) | iv   | - 1  | H.     | - 0    | Fa   | T    | 25   |      |      |      |      |        |      |
| 16        | 120352304     | remountion to the Sauth of Language             | DSE   | TV.  | 5    | B      | 1      | E+   | 7    | 85   |      |      | 163  |      |        | 6.5  |
| 17        | 129252467     | *eligion and Literature                         | DSE   | IV.  | 5    | В      | - 8    | E    | .0   | 30   |      |      |      |      |        |      |
| 18        | 129353410     | Violence and Namury Studies (Acroni 202 ()      | 0.5   | IV   | 4.   | B-     | - 3    | E+   | 3.7  | 28   |      |      |      |      |        |      |

Grand CGPA: 6.614, Division: First

Result Declared On: 25 Jul 2023

Generated On: 25 Jul 2023

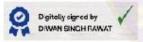

1657650\_058\_SAM

(Dean Examination)